# **Foreman - Bug #2053**

# **Google Chrome 18.0.1025.168 on Ubuntu Lucid messes up Foreman 1.1RC UI**

12/18/2012 01:34 AM - Roman Shaposhnik

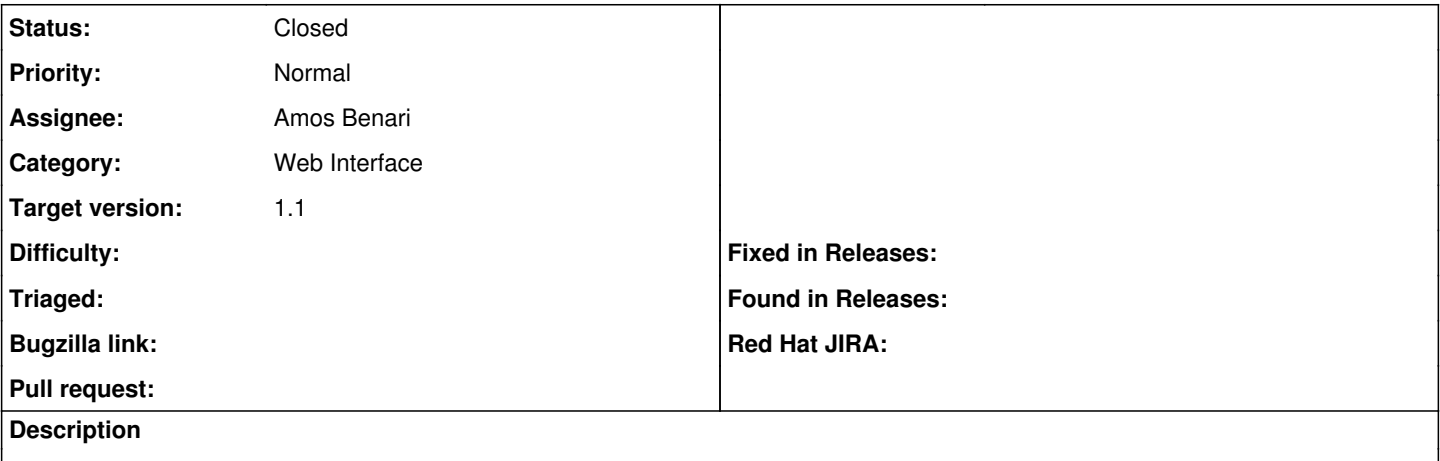

Note how the left side of the top Foreman menu has the entries rendered one over the other.

#### **History**

#### **#1 - 12/18/2012 03:31 AM - Ohad Levy**

- *Category set to Web Interface*
- *Assignee set to Amos Benari*
- *Target version set to 1.1*

### **#2 - 12/18/2012 05:52 AM - Greg Sutcliffe**

I get something very similar on my work laptop (Fedora 17, Chromium 21.0.1180.89) but I haven't been able to replicate it on any of my other hosts.

#### **#3 - 12/26/2012 04:43 PM - Roman Shaposhnik**

Would love to provide any debug details (is there Firebug for Chrome?) to help fix this.

#### **#4 - 12/30/2012 09:30 AM - Ohad Levy**

we are currently working on bootstrap(ui) update... we were not able to reproduce the problem on newer versions of chrome, but hopefully our update would solve your issue as well.

### **#5 - 01/10/2013 07:50 AM - Ohad Levy**

*- Status changed from New to Feedback*

can you try it out with RC4? I think it should have been resolved.

thanks

#### **#6 - 01/10/2013 07:56 AM - Greg Sutcliffe**

My Chromium seems fixed on latest HEAD.

#### **#7 - 01/13/2013 11:46 PM - Roman Shaposhnik**

This is still a problem with the Chrome on which it was reported with RC4. As I said, I don't think it is an issue in and of itself (the newer Chrome seems to be fine) I mostly filed it since it could be an indication of a potential problem.

#### **#8 - 01/14/2013 04:40 AM - Amos Benari**

*- Status changed from Feedback to Closed*

Closing because the problem is solved with newer versions of chrome.

## **Files**